# KuTXaBaNKPaY

## Ekin mugikordainketari

#### **Jaitsi KuTXabaNKPay app-a zure smartphone-an.**

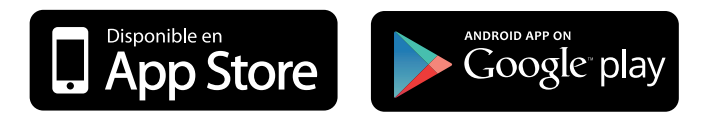

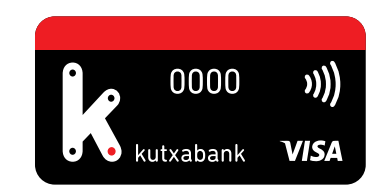

#### **ORDAINDU EROSKETA GUZTIAK**

**telefono mugikorra saltegiko TPV contactless-era hurbilduta eta PIN zenbakia sartuta, halakorik eskatzen badizu.**

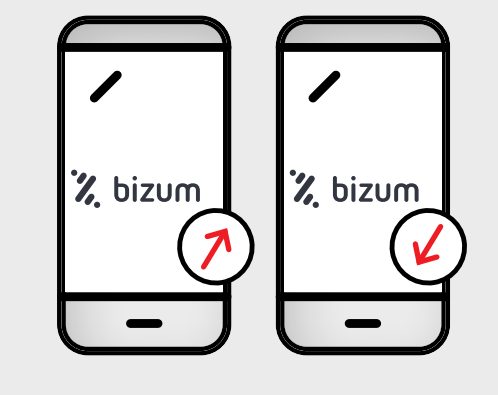

Aktibatu Android 4.4 edo bertsio berriagoko telefono mugikorrean NFCa eta aukeratu app-ean mugikorraren bidezko ordainketari lotuta eduki nahi duzun txartela.

**ATERA DIRUA Kutxabanken kutxazainetan. Horretarako, hurbildu mugikorra contactless irakurgailura eta PINa zein zenbatekoa jarri**

Saltegietan egindako ordainketan bezala, Android 4.4 edo bertsio berriagoko mugikorraren NFCa aktibo eta hari lotutako txartela eduki behar dituzu.

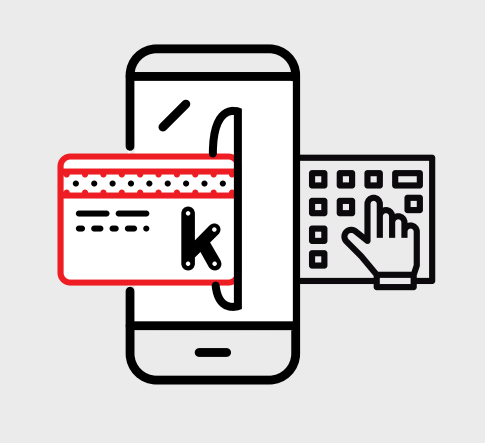

### **BIDALI ETA JASO DIRUA**

**berehala, edonori eta edonorengandik, mugikorretik mugikorrera, Bizumen bidez. Gainera Gobernuz Kanpoko Erakundeei dohaintzak egiteko aukera dauka.** 

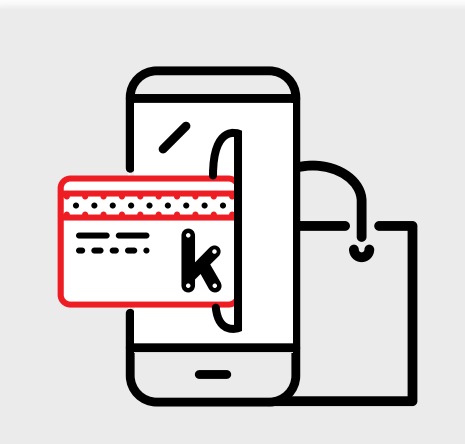

Adierazi horri lotu nahi duzun kontua.

Egin dituzun mugimenduak eta egin gabekoak ikusi ahal izango dituzu.

#### **KONFIGURATU ZURE TXARTELAK mugikorretik eta adierazi ezarri nahi dituzun muga eta erabilerak.**

Itzali edo piztu txartela, blokeatu galdu baduzu, ezarri

hura erabiltzeko mugak hainbat lekutan: saltegiak, Internet, edo kutxazainak...

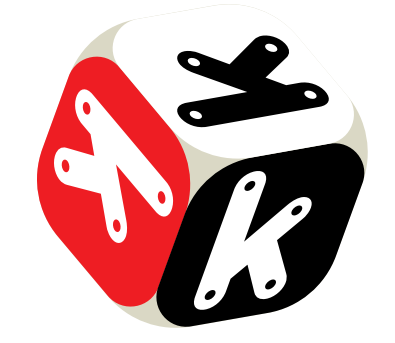

**EROSI INTERNET-en seguruago Txartel Birtuala erabilita.**

Sortu Txartel Birtuala erosketak online egiteko, benetako txartelaren datuak

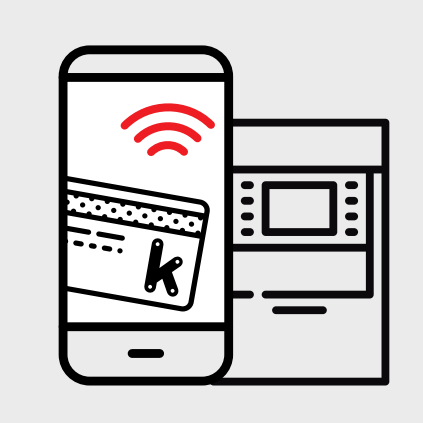

eman behar izan gabe.

#### **Identifikatu hatz-marka elektronikoaren bidez edo Online Bankaren gakoak jarrita.**

Oraindik ez baduzu Online Banka zerbitzuan alta egin, Kutxabanken webgunean edo edozein bulegotan egin dezakezu.

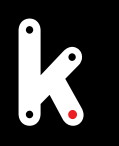

Zure mugikorrak beste sistema eragile bat edo Android 4.4 baino zaharragoa den bertsioa baldin badauka, ipini stickerra eta ordaindu haren bidez saltokietan.

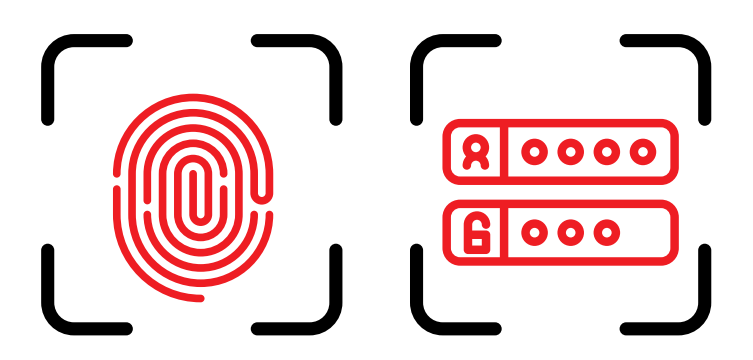

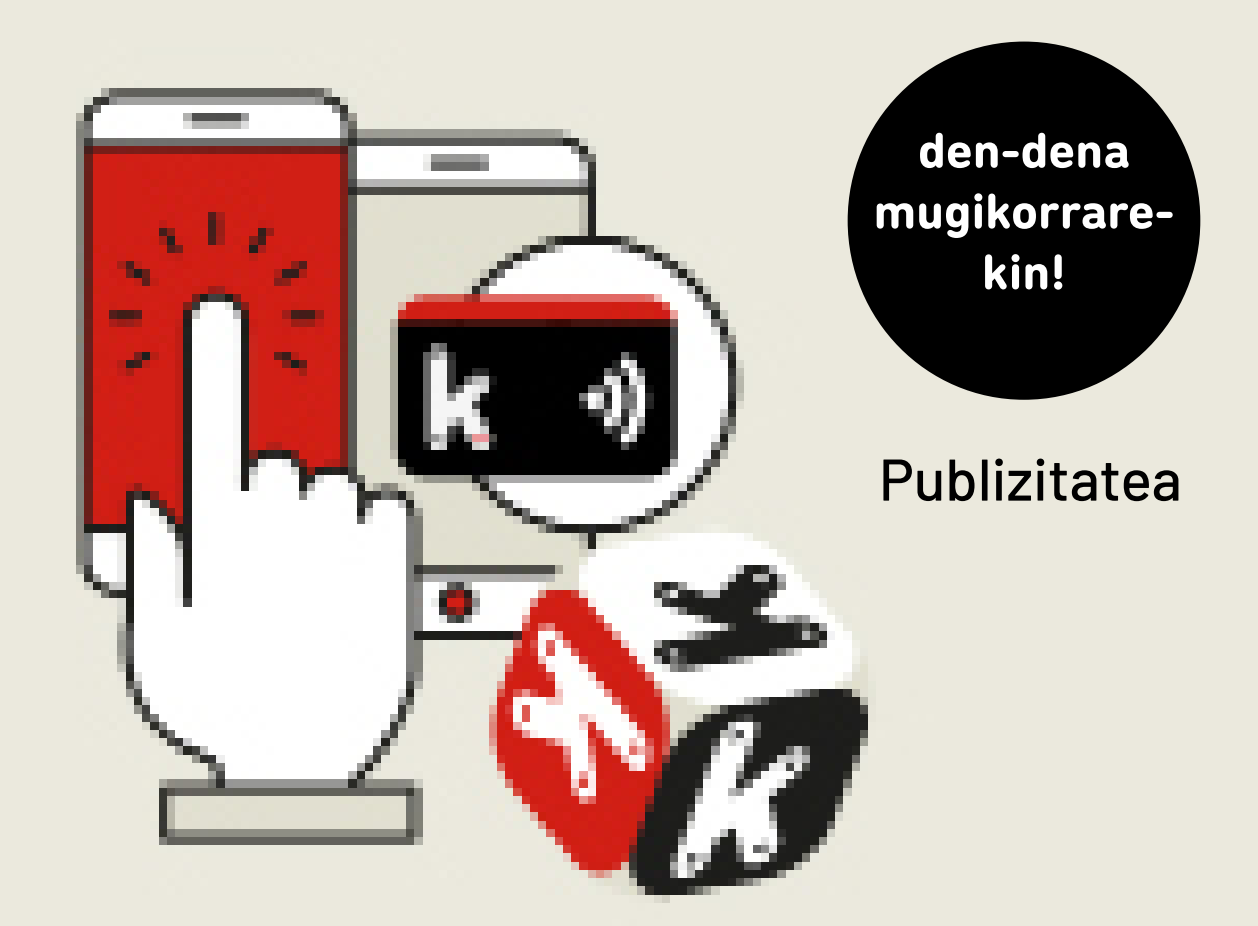

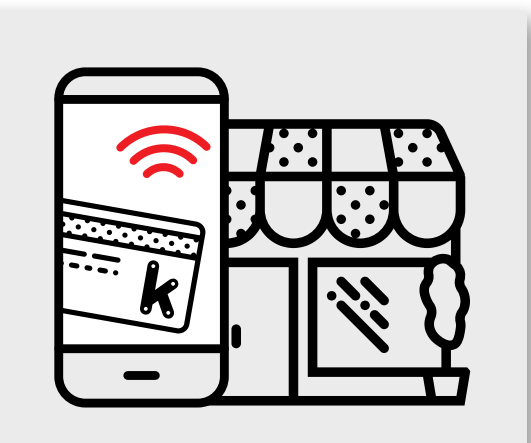